## **RAMP GAMESHEET APP INSTRUCTIONS Version 1.5**

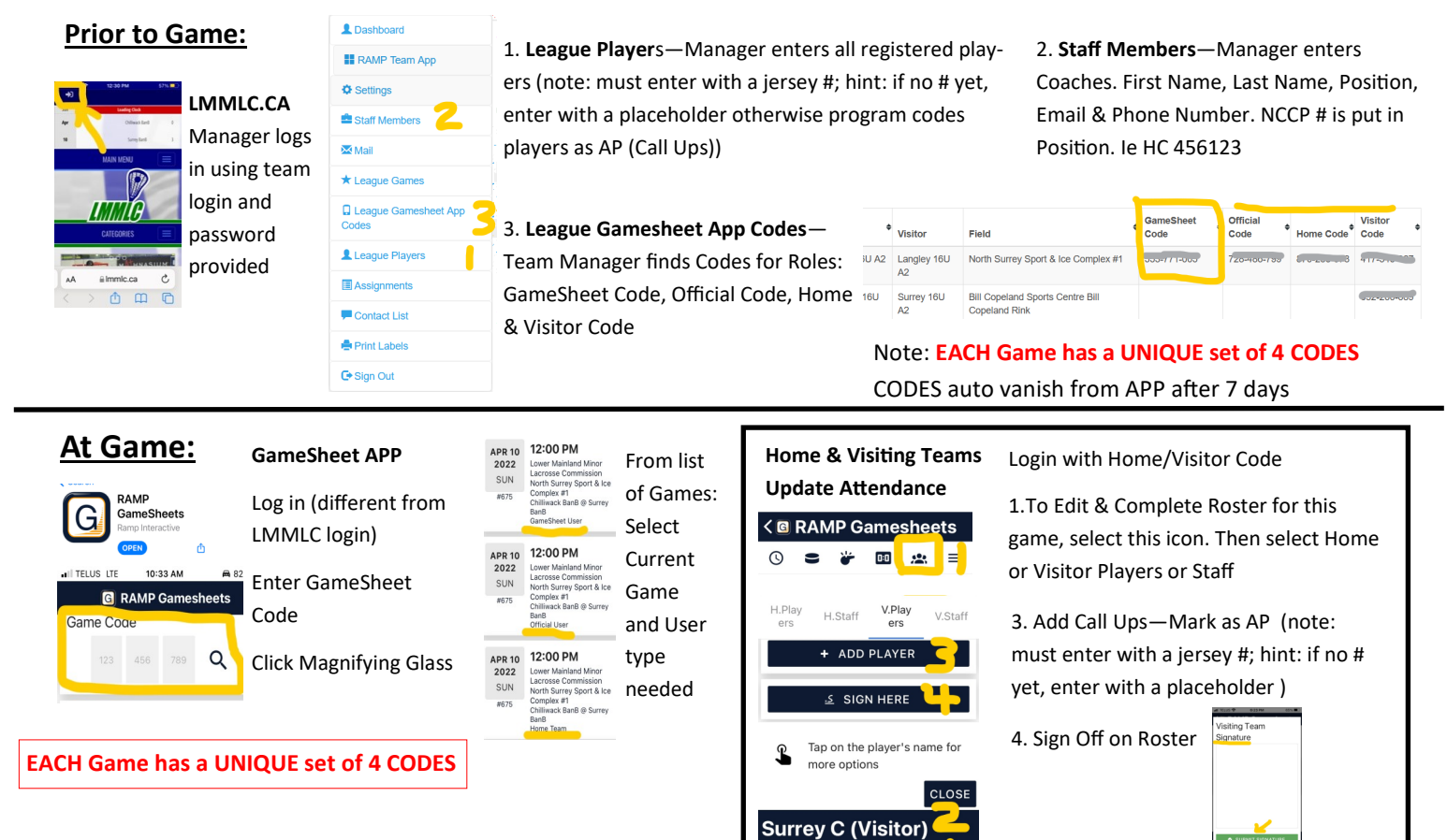

## **Score Bench**

After current GameSheet code is entered and current game and gamesheet user type selected, the ScoreBench will be able to enter goals, penalties, officials and other admin.

## **To Enter Goals:**

**To Enter Penalties:**

## **To Enter Officials:**

 $\overline{1}$ Goalie ler

**Time outs**

 $\overline{12}$  2. Toggle—Green = present, Red = Not

**To Note Suspensions, Call Ups,** 

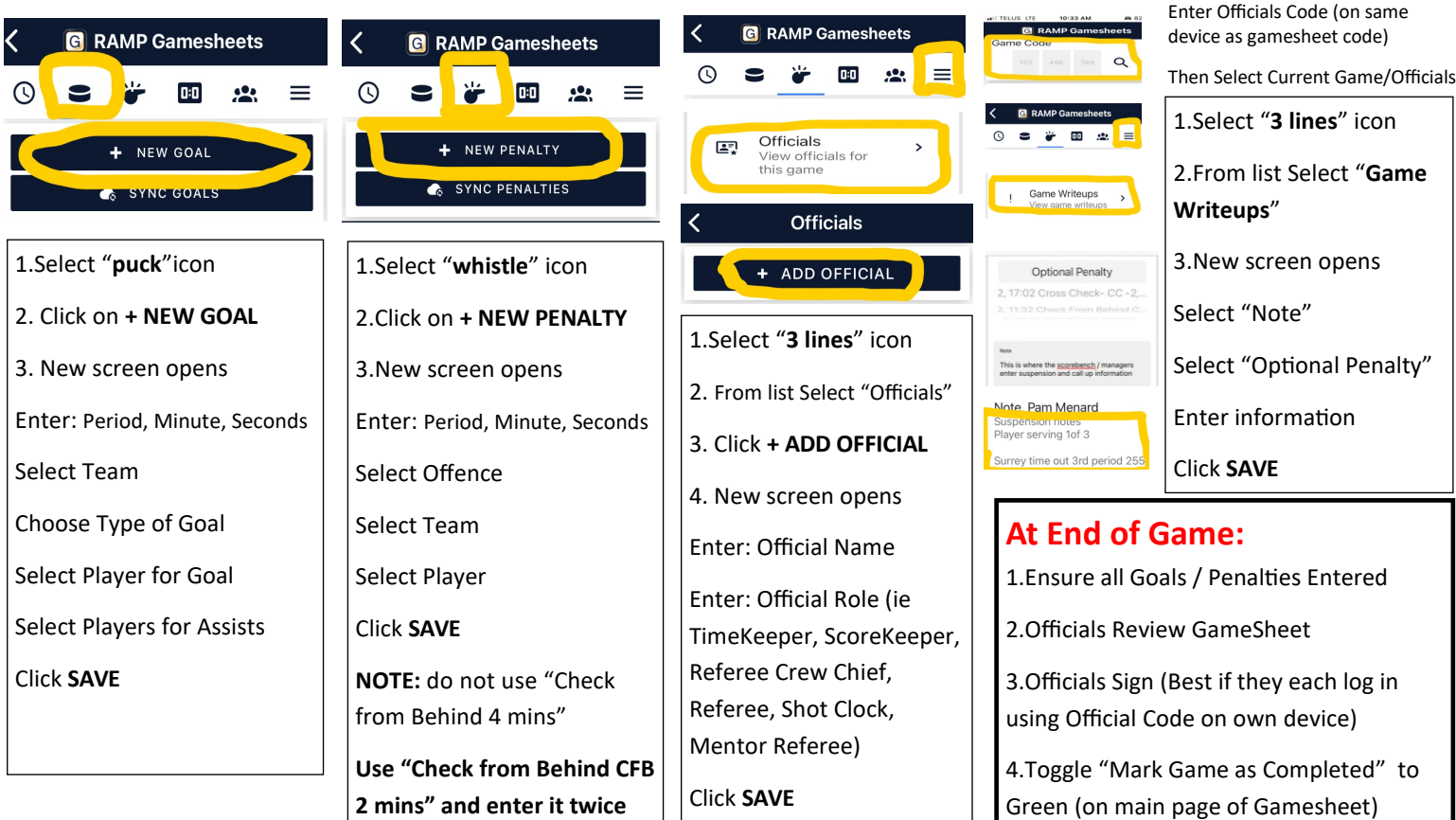